## Online Faculty System

## A Parish's User Manual Monitoring the Progress of your Faculty Application 2020 Rules

**James Miles 1st April 2020**

## **Monitoring the Progress of your Faculty Application**

You can easily monitor the progress of your faculty application while it is being assessed by the Registrar and Chancellor.

- 1. Sign into the Online Faculty System
- 2. Locate your application using your Dashboard under **Active Cases**
- 3. Find the **Status** icons on the Registrar's remarks and Chancellor's determination forms.

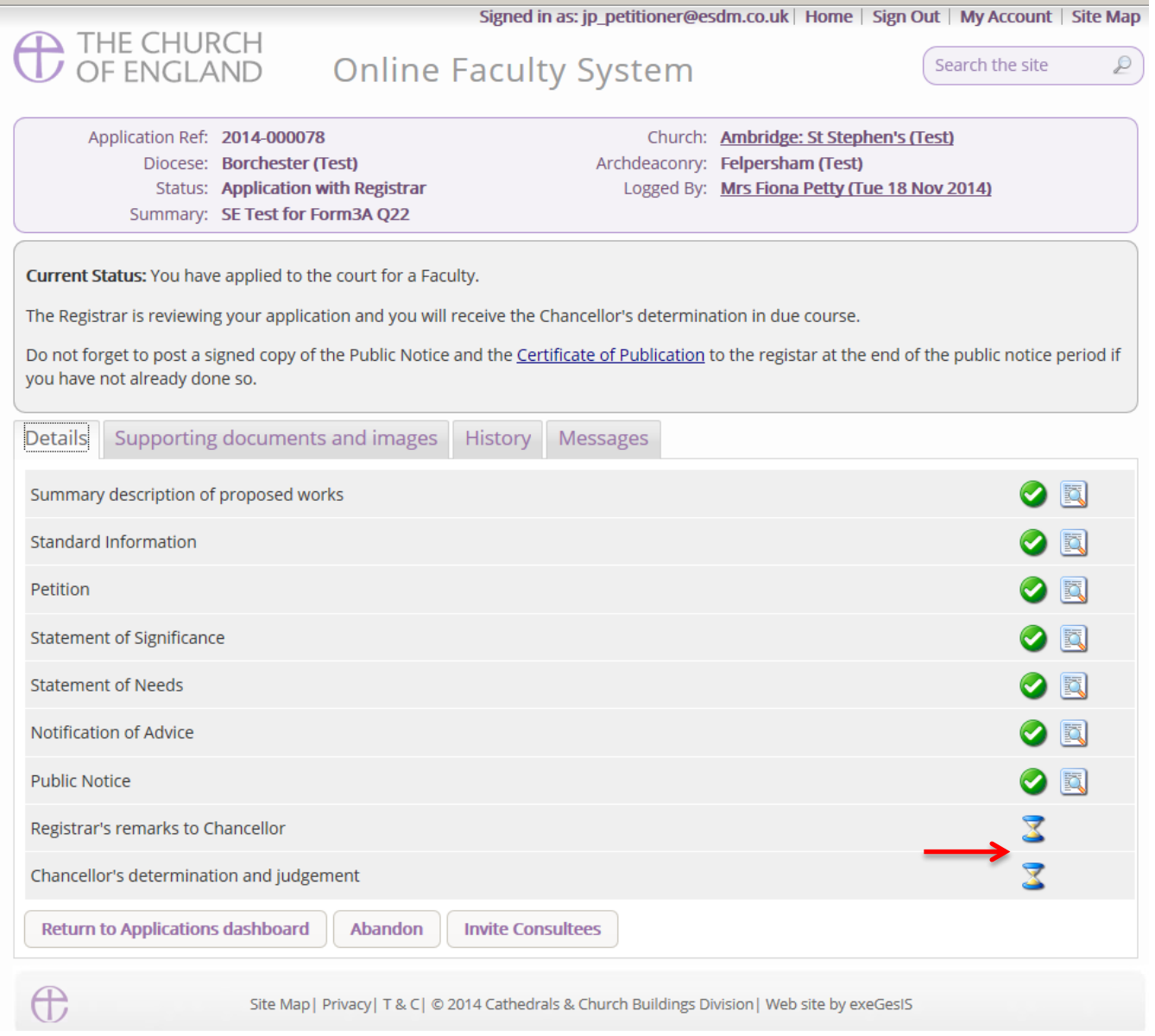

## **Getting Help**

If you have any problems navigating the Online Faculty System, please read the Frequently [Asked Questions](https://facultyonline.churchofengland.org/faqs) section on the website.

If you cannot find an answer to your question, please contact the DAC Secretary in your diocese for further advice.

If you are experiencing technical difficulties with the Online Faculty System or have an emergency, contact the Admin team at<https://facultyonline.churchofengland.org/contact>